## **LOGIN INSTRUCTIONS FOR AESTREE APP**

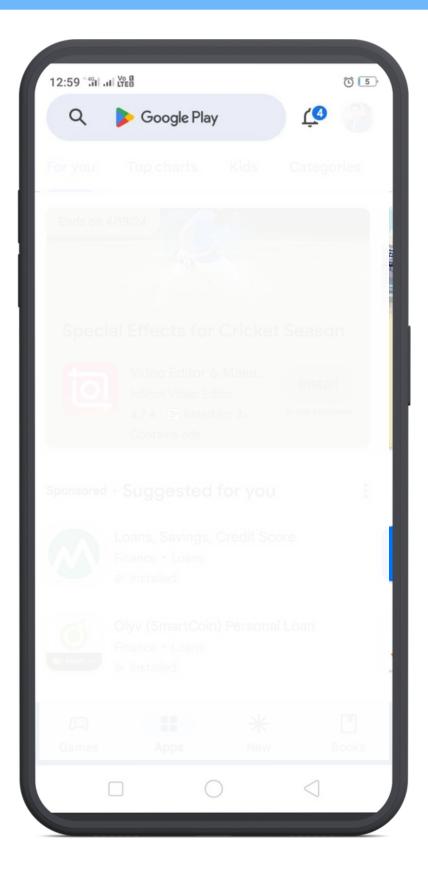

Open Play Store & Search "Aestree" on search bar

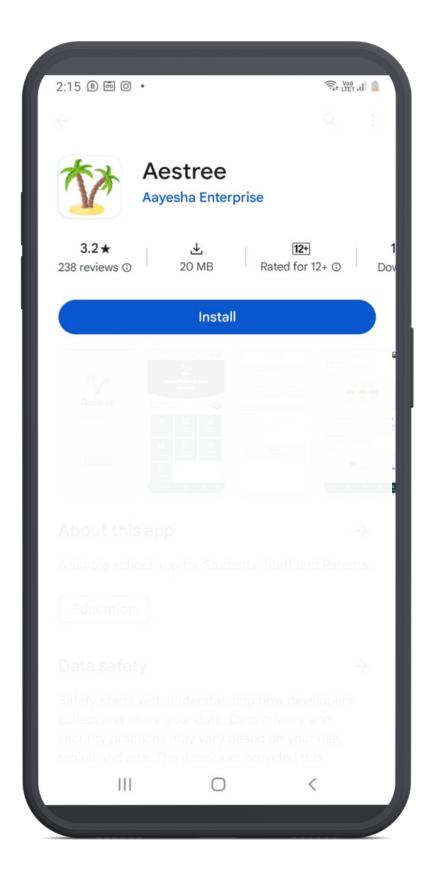

Tap "Install" button

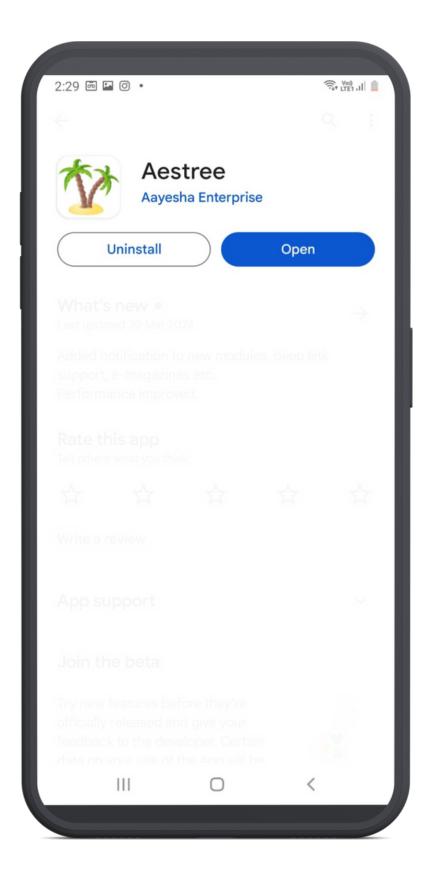

Tap on "Open"

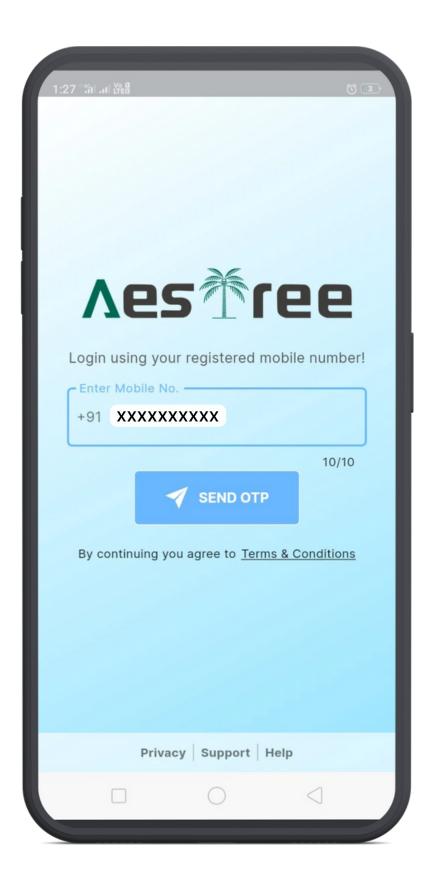

Enter registered mobile number and tap on "Send OTP" button

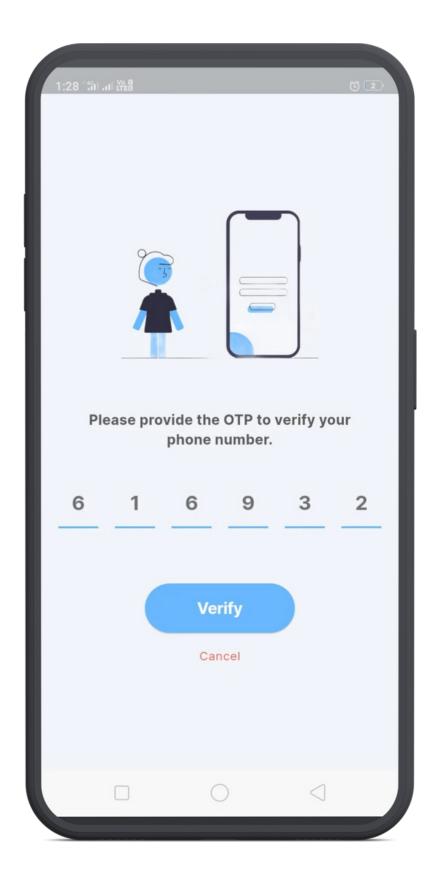

Enter OTP that you received on your number and tap "Verify" button

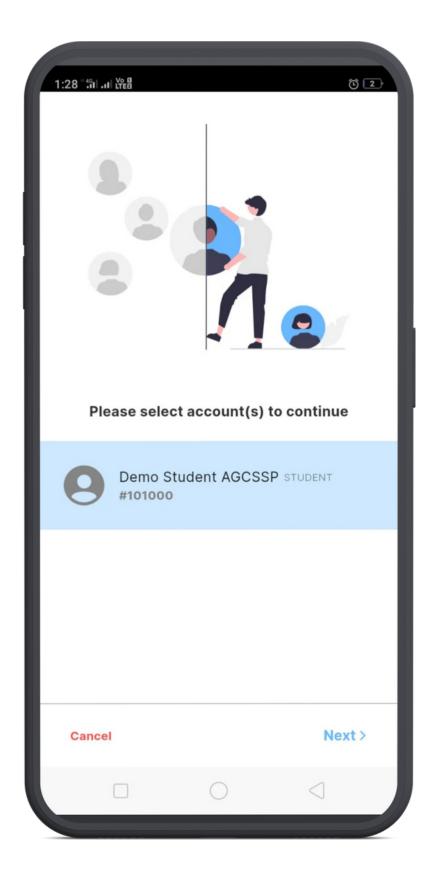

Select The account(s) you want to add and tap "Next"

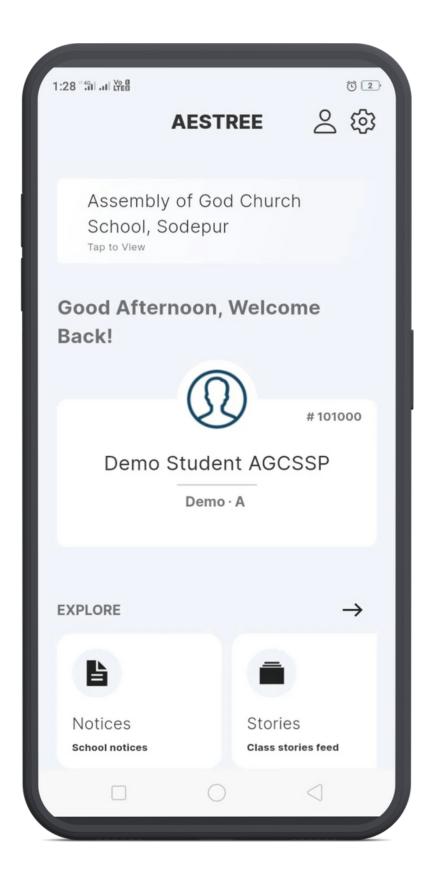

Now you are successfully logged in.

Continue exploring the app as you like